# **AutoPay API** *Kiadás 1.0.0*

**Procontrol Elektronika Kft.**

**jan. 20, 2021**

# Tartalom

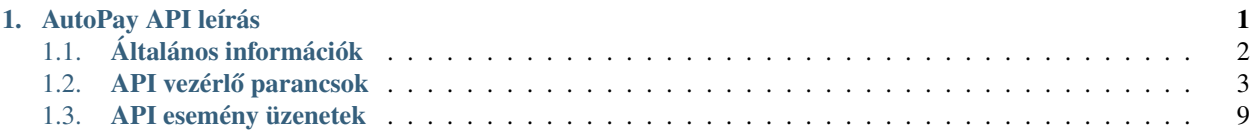

# <span id="page-4-0"></span>1. fejezet

# AutoPay API leírás

# AutoPay  $\bigcirc$

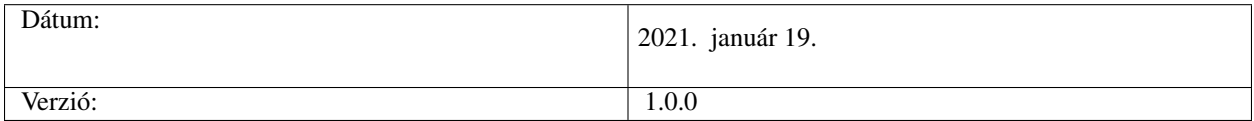

# <span id="page-5-0"></span>**1.1 Általános információk**

Ez a leírás az AutoPay automatákhoz készült. Azt mutatja be, hogyan lehet API-n keresztül vezérelni a fizetőautomatán futó szoftvert. API használata esetén nem érhető el a gyári grafikus felület, ilyen esetben az API használójának kell biztosítani grafikus felületet az ügyfelek tájékoztatására.

#### API használatba vétele

A fizetőautomata API-val két fajta módon lehet kommunikálni:

- HTTP POST üzeneteken keresztül
- Websocket kapcsolaton keresztül

# **1.1.1 HTTP POST**

*Parancs küldés* Az API elérése a [«http://FIZETOAUTOMATAIPCIME:1500/](http://FIZETOAUTOMATAIPCIME:1500/) címen történik. Ahol a FIZETOAUTOMATAIPCIME az a fizetőautomatának az IP címe.

Például 192.168.0.210 Erre a címre kell küldeni a POST üzeneteket, amelyeknek a tartalmát a következő (2.) pontban lehet megtekinteni.

*Esemény fogadás*

A fizetőautomata API az eseményeket HTTP POST üzenetekkel küldi ki.

A címzettnek a címét a config fájlban kell beállítani. Ezt előre meg kell adni, és a Procontrol elvégzi a beállítását.

# **1.1.2 Websocket**

*Parancs küldés* Websocket kapcsolat használata esetén rá kell csatlakozni a következő címre: «ws://FIZETOAUTOMATAIPCIME:1501/web-socket/» Ahol a FIZETOAUTOMATAIPCIME az a fizetőautomatának az IP címe.

Majd a (2.) pontban bemutatott üzeneteket van lehetőség elküldeni JSON formában a websocket kapcsolaton keresztül.

Például az alábbi kóddal lehet nyitni egy websocket kapcsolatot, majd elindítani egy fizetési folyamatot.

```
ws = new WebSocket("ws://localhost:1501/web-socket/");
ws.send('{"command_name": "start_payment", "item_list": [{"name": "Alma", "value":
˓→100, "valuta": "HUF", "quantity": 2, "tax_key": 27, "quantity_type": "db"}, {"name
˓→": "Narancs", "value": 150, "valuta": "HUF", "quantity": 1, "tax_key": 27,
˓→"quantity_type": "db"}], "price_sum": 350}');
```
*Esemény fogadás*

A fizetőautomata API az eseményeket websocket kapcsolaton keresztül is kiküldi. Abban az esetben, ha van nyitott websocket kapcsolat.

# <span id="page-6-0"></span>**1.2 API vezérlő parancsok**

Az API az alábbi parancsok feldolgozását támogatja.

## **1.2.1 Fizetés indítása**

#### **Parancs üzenet**

Az alábbi JSON üzenetet kell kiküldeni a fizetés elindításához.

```
{
        "command_name": "start_payment",
        "item_list": [
                {
                         "name": "Alma",
                         "value": 100,
                         "valuta": "HUF",
                         "quantity": 2,
                         "tax_key": 27,
                         "quantity_type": "db"
                },
                {
                         "name": "Narancs",
                         "value": 150,
                         "valuta": "HUF",
                         "quantity": 1,
                         "tax_key": 27,
                         "quantity_type": "db"
                }
        ],
        "price_sum": 350,
        "need_invoice": 1,
        "invoice_data":
        {
```
(continues on next page)

(folytatás az előző oldalról)

```
"tax_number": 10311617,
        "comment": "Test",
        "email_checked": 1
        "email": "test@test.hu"
}
```
#### **Paraméterek magyarázata**

}

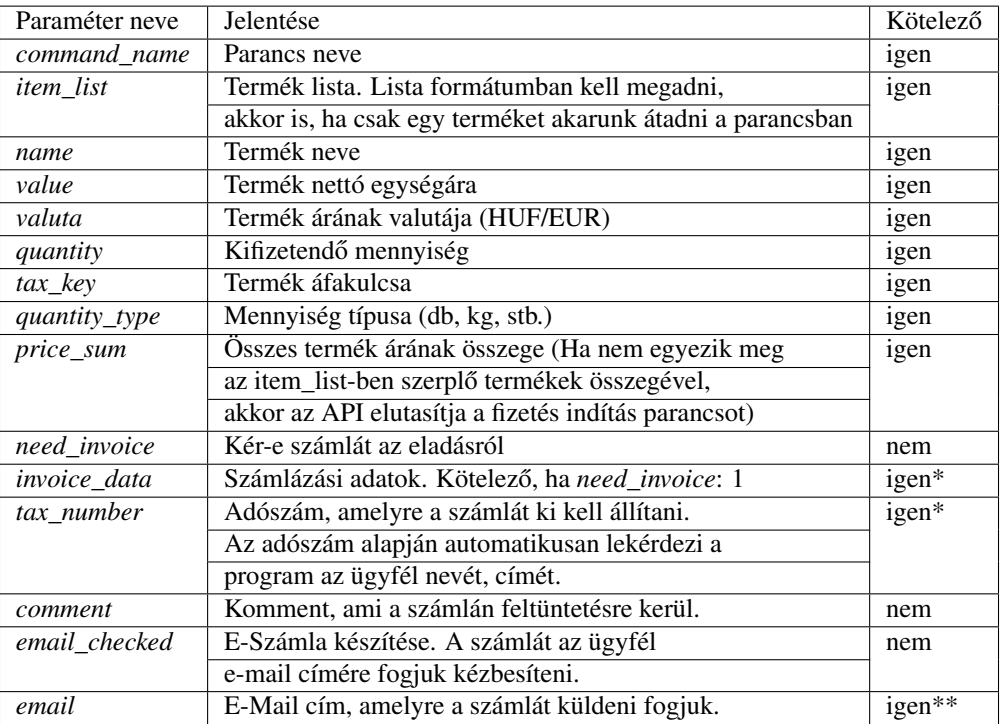

igen\* -> Kötelező, ha a need\_invoice: 1 igen\*\* -> Kötelező, ha az email\_checked: 1

#### **Sikeres válasz**

Ha éppen nincs folyamatban fizetés, ürítés vagy feltöltés, valamint minden feltételnek megfelel a beküldött JSON, akkor az API elfogadja a fizetés indítása parancsot, és visszaküldi az alábbi választ.

```
"command_result": "ok",
"comment": "Start Payment Accepted"
```
{

#### **Sikertelen válasz**

{

}

Ha más feladat van folyamatban, vagy valamilyen paraméter nem megfelelő a JSON-ben, akkor nem indul el a fizetési folyamat. Az API pedig egy hibaüzenetet küld vissza. A hibaüzenet az alábbi módon néz ki.

```
"command_result": "error",
"error_code": 9,
"comment": "Another operation is in progress"
```
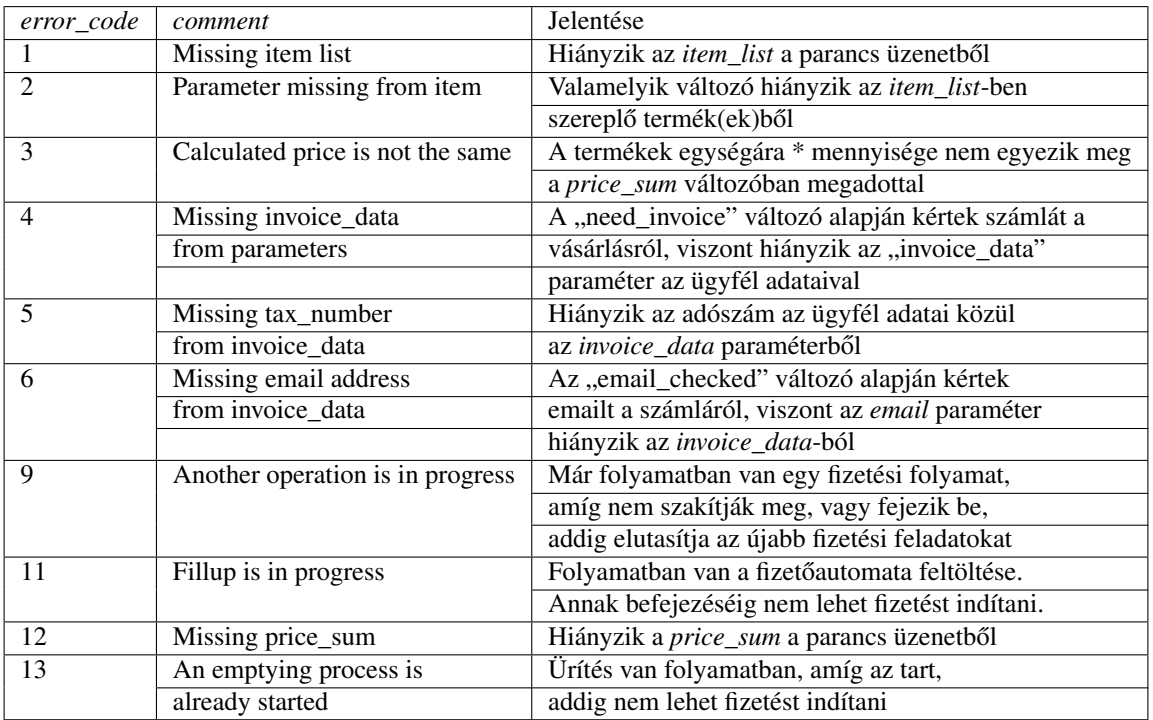

# **1.2.2 Fizetés megszakítása**

#### **Parancs üzenet**

Az alábbi JSON üzenetet kell kiküldeni a fizetés megszakításához.

```
"command_name": "abort_payment"
```
{

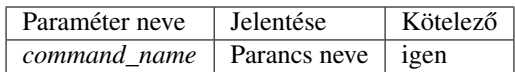

#### **Sikeres válasz**

{

}

{

}

Ha van fizetési feladat folyamatban, és minden feltételnek megfelel a beküldött JSON, akkor az API elfogadja a fizetés megszakítása parancsot, és visszaküldi az alábbi választ.

```
"command_result": "ok",
"comment": "Abort Payment Accepted"
```
#### **Sikertelen válasz**

Ha nincs folyamatban fizetés, vagy valamilyen paraméter nem megfelelő a JSON-ben, akkor nem indul el a fizetési folyamat. Az API pedig egy hibaüzenetet küld vissza. A hibaüzenet az alábbi módon néz ki.

```
"command_result": "error",
"error_code": 7,
"comment": "No payment in progress"
```
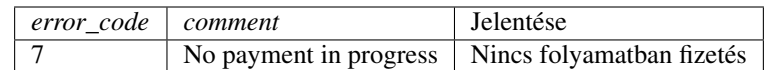

## **1.2.3 Fizetoautomata feltöltésének indítása ˝**

#### **Parancs üzenet**

Az alábbi JSON üzenetet kell kiküldeni a feltöltési folyamat elindításához.

```
"command_name": "start_fillup"
```
{

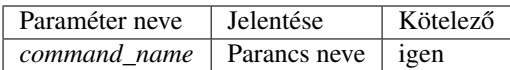

#### **Sikeres válasz**

{

}

{

}

Ha nincs folyamatban más művelet az automatán, és minden feltételnek megfelel a beküldött JSON, akkor az API elfogadja a feltöltés parancsot, és visszaküldi az alábbi választ.

```
"command_result": "ok",
"comment": "Start fillup"
```
#### **Sikertelen válasz**

Ha fizetés van folyamatban, vagy ürítés, vagy már korábban el lett indítva egy feltöltési folyamat, akkor nem indul el a feltöltés. Az API pedig egy hibaüzenetet küld vissza. A hibaüzenet az alábbi módon néz ki.

```
"command_result": "error",
"error_code": 8,
"comment": "A fillup process is already started"
```
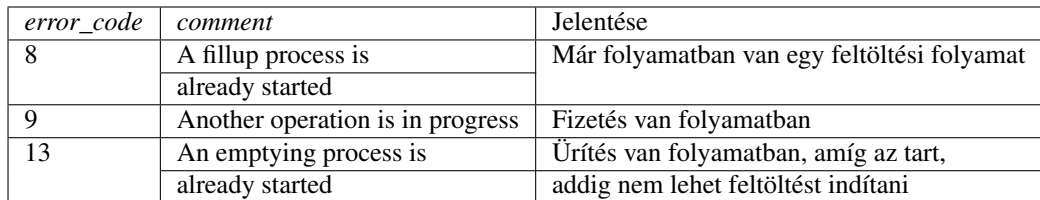

# **1.2.4 Fizetoautomata feltöltésének leállítása ˝**

#### **Parancs üzenet**

Az alábbi JSON üzenetet kell kiküldeni a feltöltési folyamat leállításához.

**"command\_name"**: "stop\_fillup"

{

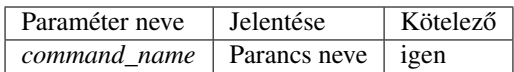

#### **Sikeres válasz**

{

}

{

}

Ha van feltöltési folyamat az automatán, és minden feltételnek megfelel a beküldött JSON, akkor az API elfogadja a feltöltés leállítása parancsot, és visszaküldi az alábbi választ.

```
"command_result": "ok",
"comment": "Stop fillup"
```
#### **Sikertelen válasz**

Ha nincs folyamatban feltöltés, akkor nincs is mit leállítani. Az API pedig egy hibaüzenetet küld vissza. A hibaüzenet az alábbi módon néz ki.

```
"command_result": "error",
"error_code": 10,
"comment": "No fillup in progress"
```
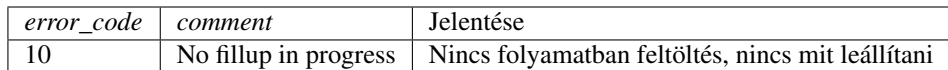

## **1.2.5 Fizetoautomata ürítésének indítása ˝**

#### **Parancs üzenet**

Az alábbi JSON üzenetet kell kiküldeni az automata leürítéséhez.

```
"command_name": "start_emptying"
```
{

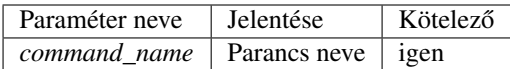

#### **Sikeres válasz**

{

}

{

}

Ha nincs más művelet folyamatban, és minden feltételnek megfelel a beküldött JSON, akkor az API elfogadja a feltöltés leállítása parancsot, és visszaküldi az alábbi választ.

```
"command_result": "ok",
"comment": "Start emptying"
```
#### **Sikertelen válasz**

Ha van valamilyen művelet folyamatban, akkor nem lehet ürítést indítani. Az API pedig egy hibaüzenetet küld vissza. A hibaüzenet az alábbi módon néz ki.

```
"command_result": "error",
"error_code": 13,
"comment": "An emptying process is already started"
```
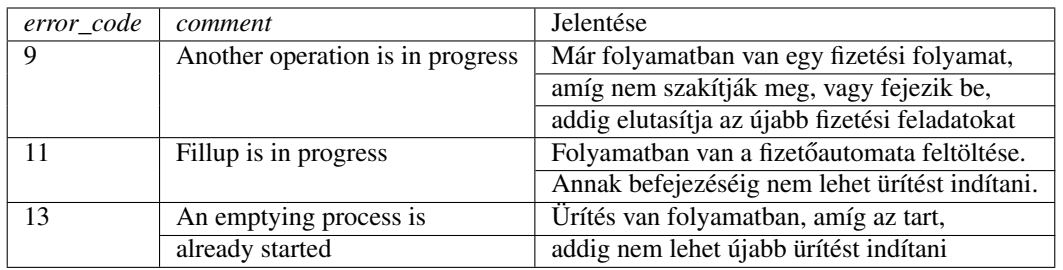

# <span id="page-12-0"></span>**1.3 API esemény üzenetek**

Az API az alábbi esemény üzeneteket küldi ki.

# **1.3.1 Fizetőszoftver elindult**

#### **Esemény üzenet**

{

}

{

}

Az alábbi JSON üzenetet küldi ki a fizetőautomata, ha elindult a fizető szoftver.

```
"event_name": "autopay_started"
```
#### **Paraméterek magyarázata**

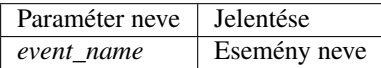

# **1.3.2 Fizetoszoftver készen áll a fizetési parancs fogadására ˝**

#### **Esemény üzenet**

Az alábbi JSON üzenetet küldi ki a fizetőautomata, ha az készen áll fizetési / egyéb parancs fogadására.

```
"event_name": "autopay_ready_to_pay"
```
#### **Paraméterek magyarázata**

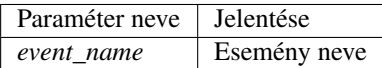

# **1.3.3 Sikeres Websocket csatlakozás**

#### **Esemény üzenet**

Az alábbi JSON üzenetet küldi ki a fizetőautomata, ha valaki sikeresen csatlakozott websocket kapcsolaton keresztül.

```
"event_name": "websocket_connected"
```
{

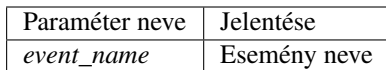

# **1.3.4 Sikeres fizetési folyamat**

#### **Esemény üzenet**

{

}

{

}

Az alábbi JSON üzenetet küldi ki a fizetőautomata, ha véget ért egy fizetési feladat.

```
"event_name": "payment_finished",
"unsuccessful_payback": 0
```
#### **Paraméterek magyarázata**

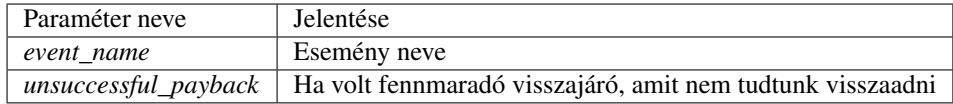

# **1.3.5 Eszköz állapot változás**

#### **Esemény üzenet**

Az alábbi JSON üzenetet küldi ki a fizetőautomata, ha valamelyik fizetőeszközzel megszakad / helyreáll a kommunikációs kapcsolat.

```
"event_name": "device_status_changed",
"status": false,
"device": "coin_reader",
"reason": "connection_lost"
```
#### **Paraméterek magyarázata**

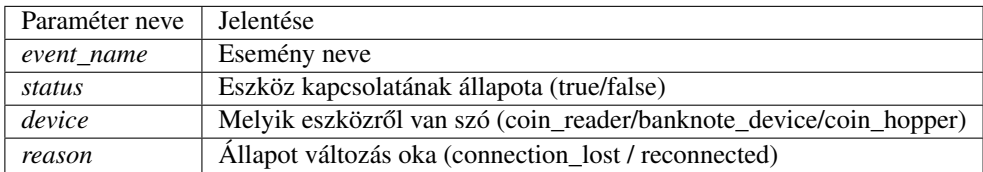

# **1.3.6 Befizetés engedélyezve**

#### **Esemény üzenet**

{

}

{

}

Az alábbi JSON üzenetet küldi ki a fizetőautomata, ha engedélyezi valamelyik fizetőeszközt az automatában.

```
"event_name": "payment_enabled",
"coin_reader": true,
"banknote_reader": true,
"paypass": true
```
#### **Paraméterek magyarázata**

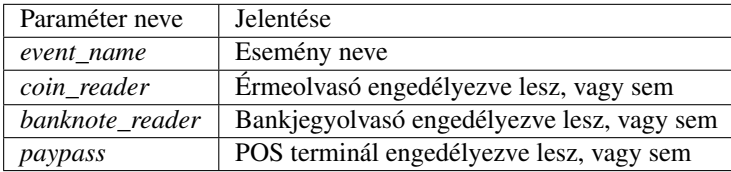

# **1.3.7 Befizetés letiltva**

#### **Esemény üzenet**

Az alábbi JSON üzenetet küldi ki a fizetőautomata, ha letiltja valamelyik fizetőeszközt az automatában.

```
"event_name": "payment_disabled",
"coin_reader": true,
"banknote_reader": true,
"paypass": true
```
#### **Paraméterek magyarázata**

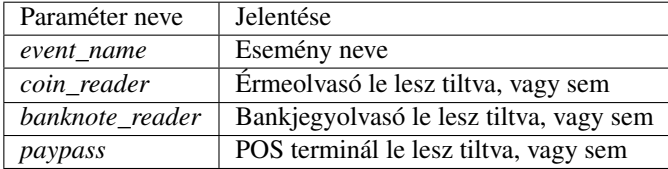

# **1.3.8 Befizetésrol szóló esemény ˝**

#### **Esemény üzenet**

{

Az alábbi JSON üzenetet küldi ki a fizetőautomata, ha valamelyik fizetőeszközön befizetés történt.

```
"event_name": "payin",
        "value": 100,
        "valuta": "HUF",
        "type": "coin",
        "total_sum": 350,
        "paid_already": 100,
        "remaining": 250
}
```
#### **Paraméterek magyarázata**

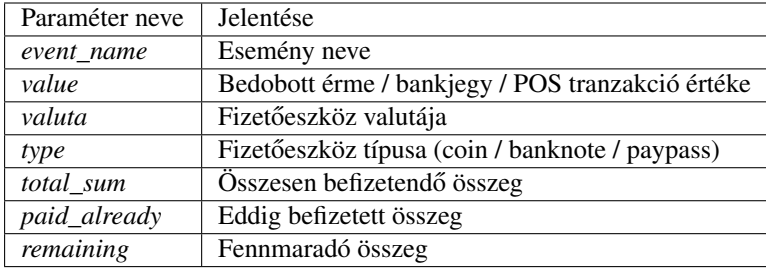

# **1.3.9 Feltöltésrol szóló esemény ˝**

#### **Esemény üzenet**

{

}

Az alábbi JSON üzenetet küldi ki a fizetőautomata, ha valamelyik fizetőeszközön feltöltés közben befizetés történt.

```
"event_name": "payin_fillup",
"value": 100,
"valuta": "HUF",
"type": "coin"
```
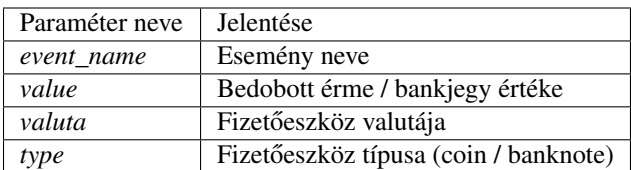

# **1.3.10 Ürítési folyamat vége**

#### **Esemény üzenet**

{

}

Az alábbi JSON üzenetet küldi ki a fizetőautomata, ha az végzett az ürítési parancs végrehajtásával.

```
"event_name": "emptying_finished",
"coins_emptied": {"100": [2, "HUF"]},
"banknotes_emptied": null,
"cashbox_emptied": null
```
#### **Paraméterek magyarázata**

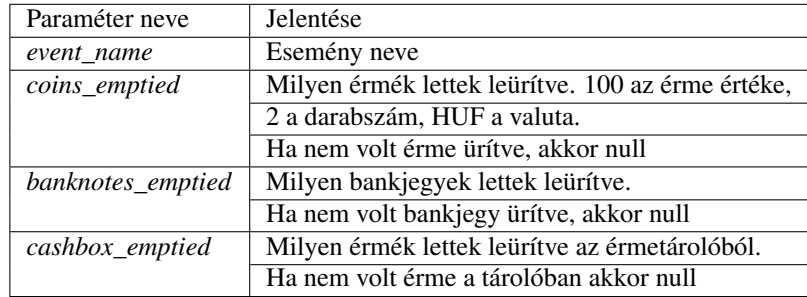

# **1.3.11 Hiba az ürítési folyamat közben**

#### **Esemény üzenet**

Az alábbi JSON üzenetet küldi ki a fizetőautomata, ha valamilyen hiba történt az ürítési parancs végrehajtása közben.

```
"event_name": "emptying_error"
```
{

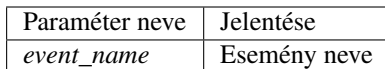

# **1.3.12 Érmeolvasással kapcsolatos hiba(k)**

#### **Esemény üzenet**

{

}

Az alábbi JSON üzenetet küldi ki a fizetőautomata, ha valamilyen hiba történt az ürítési parancs végrehajtása közben.

```
"event_name": "coin_reject_error",
"reason": "unknown_coin"
```
#### **Paraméterek magyarázata**

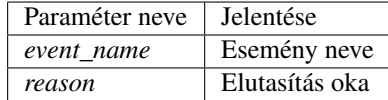

Az alábbi okok miatt utasíthatja el az érmeolvasó a bedobott érmét.

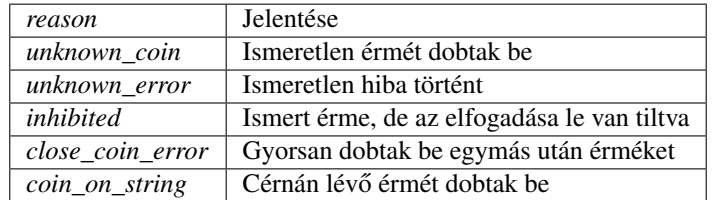

# **1.3.13 Bankjegyolvasással kapcsolatos hiba(k)**

#### **Esemény üzenet**

Az alábbi JSON üzenetet küldi ki a fizetőautomata, ha valamilyen hiba történt az ürítési parancs végrehajtása közben.

```
"event_name": "banknote_reject_error",
"reason": "already_paid"
```
{

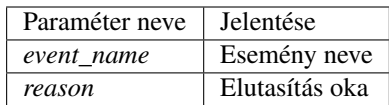

Az alábbi okok miatt utasíthatja el az érmeolvasó a bedobott érmét.

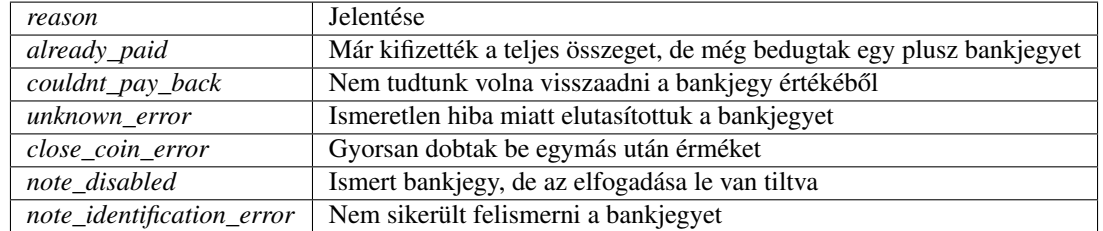